# Signal processing wrap-up session. Mathematical Tools for ITS (11MAI)

Mathematical tools, 2021

Jan Přikryl

11MAI, lecture 5 Monday, October 18, 2021

version: 2021-10-19 09:33

Department of Applied Mathematics, CTU FTS

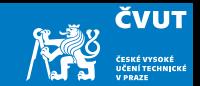

<span id="page-1-0"></span>[Spectrograms](#page-1-0)

[Computer session 5.1: Chirp](#page-11-0)

[Computer session 5.2: Harmonic chirp](#page-17-0)

[Spectrograms and signal analysis](#page-20-0)

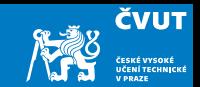

We said that DFT assumes stationarity. It cannot detect local frequency or phase changes.

To localize changes in the signal in time domain by DFT we need to look at shorter parts of the signal — time windows.

Q1: What is a time window?

Q2: Which two basic properties are of interest for time window functions?

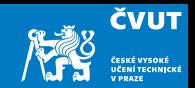

spectrogram(x,window,noverlap,nfft,fs,'yaxis')

- x is the signal specified by vector x.
- if window is an integer, x is divided into segments of length equal to that integer value
- otherwise, window is a Hamming window of length nfft
- noverlap is the number of samples each segment of x overlaps

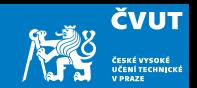

spectrogram(x,window,noverlap,nfft,fs,'yaxis')

- x is the signal specified by vector x.
- $\bullet$  if window is an integer, x is divided into segments of length equal to that integer value
- otherwise, window is a Hamming window of length nfft
- noverlap is the number of samples each segment of x overlaps

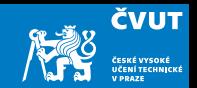

spectrogram(x,window,noverlap,nfft,fs,'yaxis')

- x is the signal specified by vector x.
- $\bullet$  if window is an integer, x is divided into segments of length equal to that integer value
- otherwise, window is a Hamming window of length nfft
- noverlap is the number of samples each segment of x overlaps

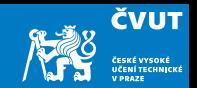

spectrogram(x,window,noverlap,nfft,fs,'yaxis')

- $\bullet$  x is the signal specified by vector x.
- $\bullet$  if window is an integer, x is divided into segments of length equal to that integer value
- otherwise, window is a Hamming window of length nfft
- noverlap is the number of samples each segment of  $x$  overlaps

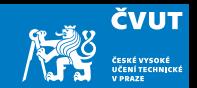

spectrogram(x,window,noverlap,nfft,fs,'yaxis')

- nfft is the FFT length and is the maximum of 256 or the next power of 2 greater than the length of each segment of  $x$
- **fs** is the sampling frequency, which defaults to normalized frequency
- using 'yaxis' displays frequency on the y-axis and time on the  $x$ -axis

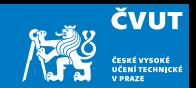

spectrogram(x,window,noverlap,nfft,fs,'yaxis')

- nfft is the FFT length and is the maximum of 256 or the next power of 2 greater than the length of each segment of  $x$
- **fs** is the sampling frequency, which defaults to normalized frequency
- using 'yaxis' displays frequency on the y-axis and time on the  $x$ -axis

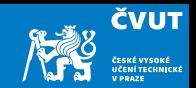

spectrogram(x,window,noverlap,nfft,fs,'yaxis')

- nfft is the FFT length and is the maximum of 256 or the next power of 2 greater than the length of each segment of  $x$
- **fs** is the sampling frequency, which defaults to normalized frequency
- using 'yaxis' displays frequency on the y-axis and time on the  $x$ -axis

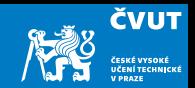

spectrogram(x,window,noverlap,nfft,fs,'yaxis')

performs short-time Fourier transform and plots a 2D frequency-time diagram.

In current Matlab versions, the colorbar command is automatically issued to append a color scale to the current axes.

# <span id="page-11-1"></span><span id="page-11-0"></span>Matlab Session [5.1](#page-11-1)

# DFT — Chirp signal analysis  $sin(2\pi (f_0 + \alpha t)t)$

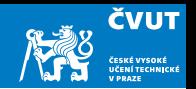

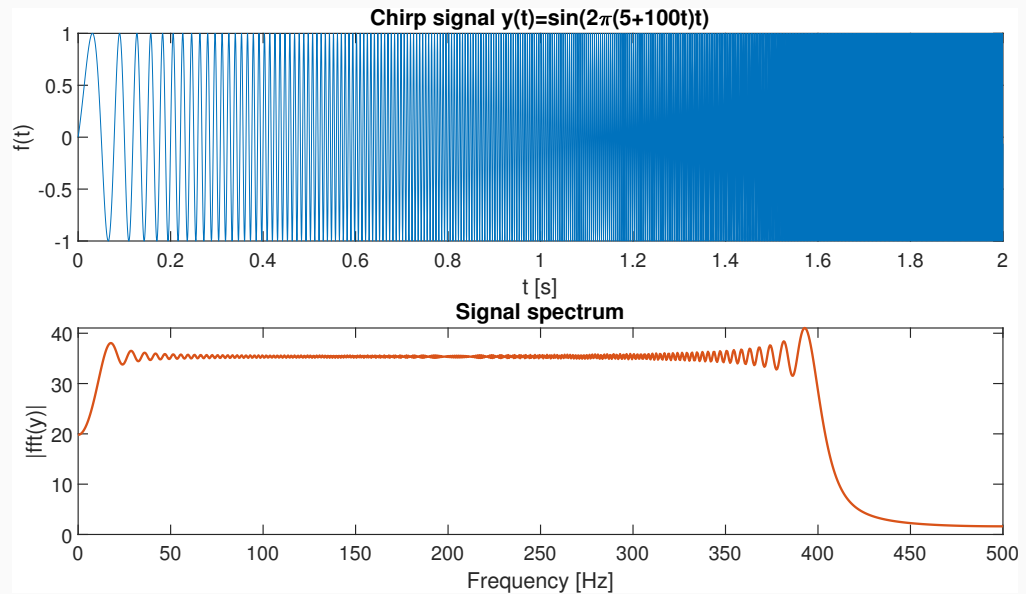

6

# STFT — Chirp signal analysis  $sin(2\pi (f_0 + \alpha t)t)$

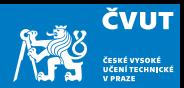

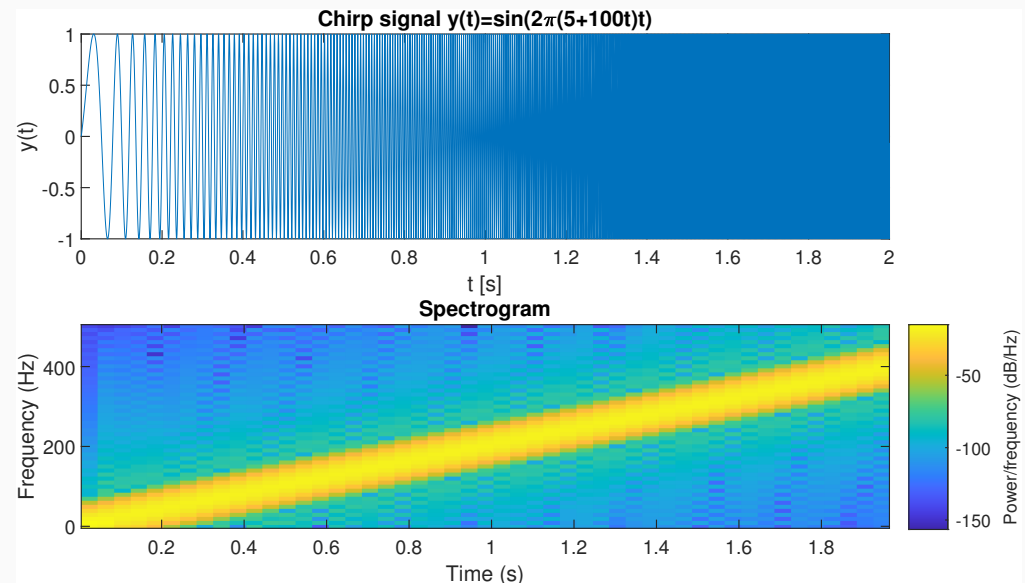

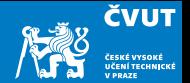

Consider the chirp signal

$$
y(t) = \sin(2\pi (f_0 + \alpha t)t)
$$

for  $f_0 = 5$  Hz and  $\alpha = 100$  on the interval  $t \in [0, 2)$ . Sample this signal with  $f_5 = 1000$  Hz and obtain sample vector  $y = (y_0, y_1, y_2, \ldots, y_{1999})$ .

- a) Create a subplot which plots an "almost continuous" version of  $y(t)$  and its spectrogram
- b) To create the spectrogram, use the Blackman window of length 50 samples, 100 DFT coefficients and overlap of 10 samples.

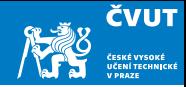

#### clear

 $fs = 1000$ ; % Sampling frequency  $t$ max = 2; % End of the time interval  $N = \text{tmax}*fs$ ; % Number of samples  $f0 = 5$ ; % Lowest chirp frequency alpha =  $100; %$  Chirp rate % The "continuous" original signal  $tc = linspace(0, tmax, 40*N+1);$  $tc(end) = []$ ; % now we have  $40*N$  time samples yc =  $\sin(2*pi*(f0 + alpha*tc).*tc)$ ; % 'tc' is a vector, hence '.\*' % The sampled signal ts = linspace(0, tmax,  $N+1$ ); % the last sample is at  $t=2$  $ts(end) = []$ ; % now we have N time samples  $ys = sin(2*pi*(f0 + alpha*ts). Its)$ ; % 'ts' is a vector, hence '.\*'

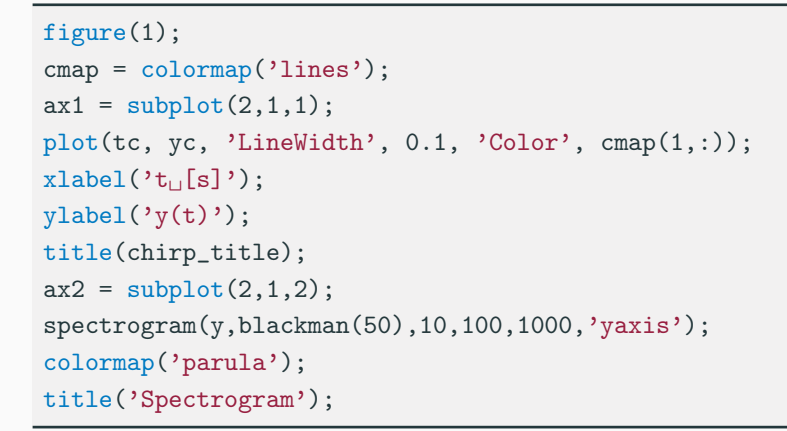

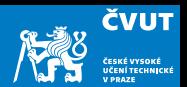

# <span id="page-17-1"></span><span id="page-17-0"></span>Matlab Session [5.2](#page-17-1)

# DFT — Analysis of  $cos(2\pi(100 + 20 cos 2\pi t)t)$

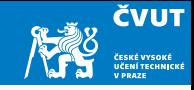

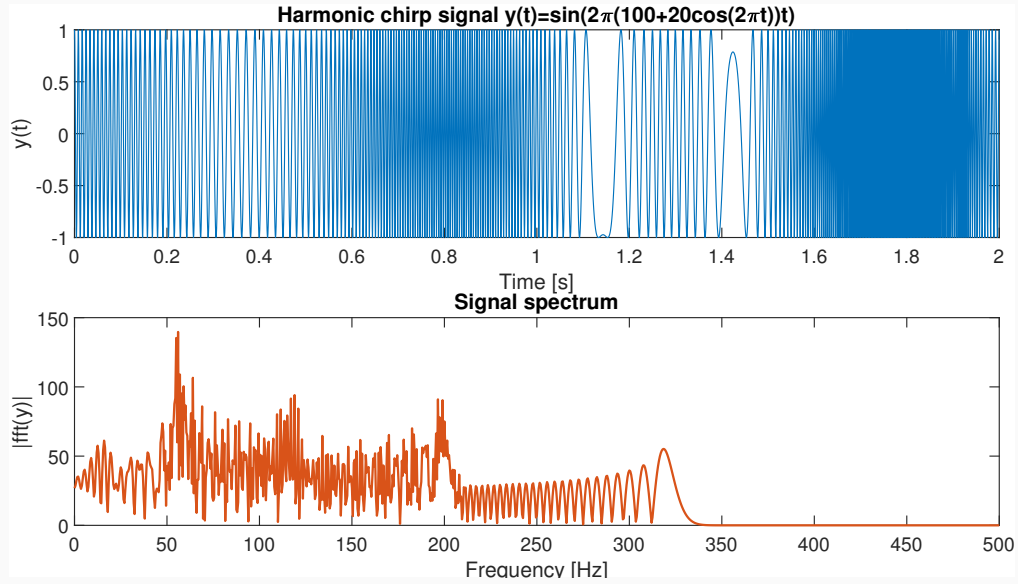

12

## STFT — Analysis of  $cos(2\pi(100 + 20 cos 2\pi t)t)$

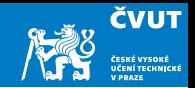

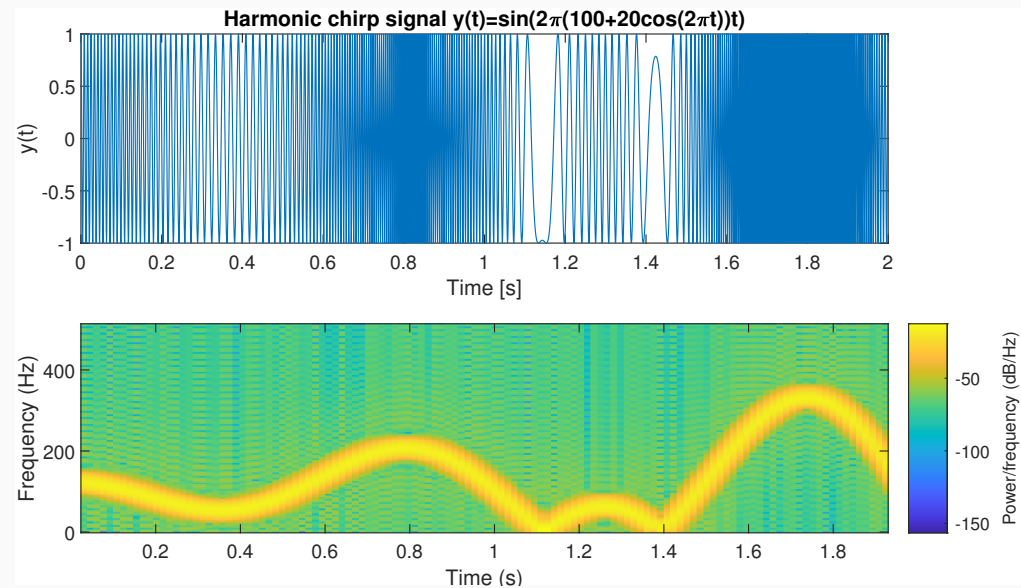

13

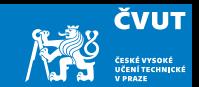

## <span id="page-20-0"></span>[Spectrograms](#page-1-0)

## [Spectrograms and signal analysis](#page-20-0)

[Computer session 5.3: Musical instrument](#page-21-0)

[Computer session 5.4: Steam whistle](#page-30-0)

# <span id="page-21-1"></span><span id="page-21-0"></span>Matlab Session [5.3](#page-21-1)

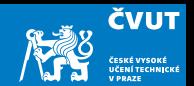

- a) Download the soundfile flute-C4.wav from 11MAI website
- b) Start MATLAB. Load in the downloaded audio signal with commands

```
filename = 'flute-C4.wav';
[x1 \text{ sr1}] = \text{audioread}(\text{filename});
```
- c) The sampling rate is 11 025 Hz, and the signal contains 36 250 samples. Q: If we consider this signal as sampled on an interval  $[0, T)$ , what is the time duration of the flute sound ?
- d) Use command soundsc( $x1, s1$ ) to obtain flute sound click to play
- e) Resample the audio signal by  $f_r = 4000$  Hz and write the sound file to disk using

audiowrite('flute-resampled.wav', x2, sr2);

## Matlab Session [5.3](#page-21-1) — Musical instrument (2/7)

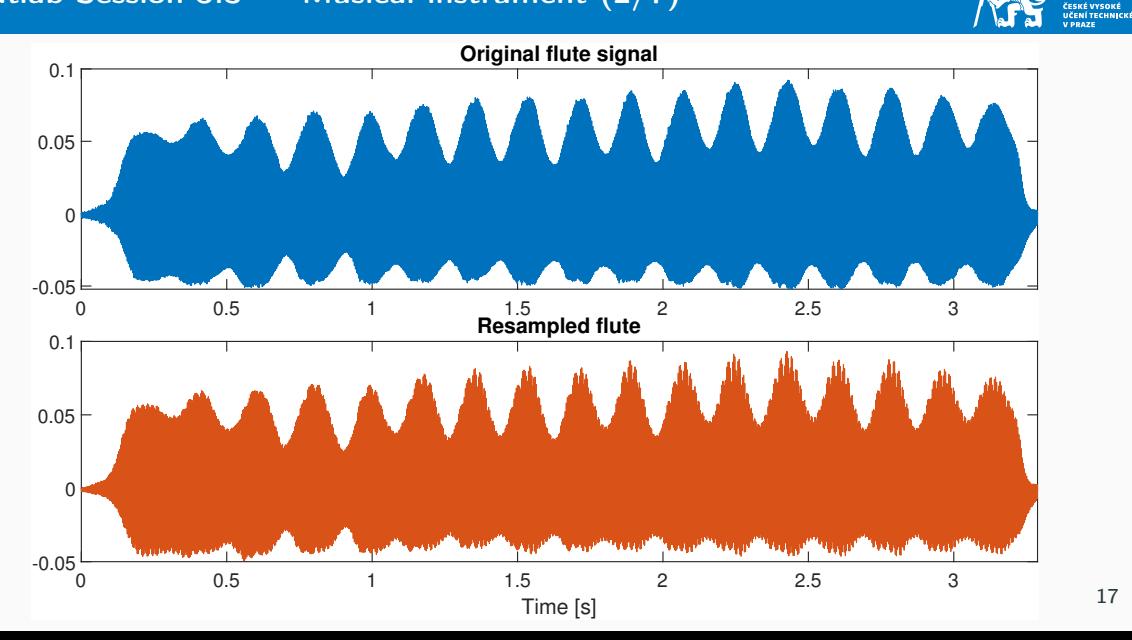

**ČVUT** 

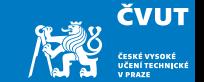

f) Compute the DFT of the signal with

```
X1 = fft(x1(1:1024)):
X2 = fft(x2(1:1024));
```
g) DFT of real-valued signals is always symmetric around  $fr/2$  so we only need to plot the first half. Display the magnitude of the Fourier transform using

plot(f1(1:end/2+1), abs(X1(1:end/2+1)));

h) Q: What is the approximate fundamental frequency of the flute note C4?

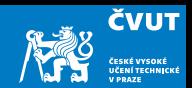

i) Compute the DFT of the signal with

```
X1 = fft(x1(1:1024)):
X2 = fft(x2(1:1024));
```
j) DFT of real-valued signals is always symmetric around fr/2 so we only need to plot the first half. Display the magnitude of the Fourier transform using

 $plot(f1(1:end/2+1), abs(X1(1:end/2+1)))$ ;

k) Q: What is the approximate fundamental frequency of the flute note C4? A: Find the bin corresponding to the first peak in the magnitude spectrum.

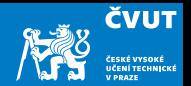

l) You can use a systematic way to find the frequency of the peaks in spectrum abs(X2) using following commands:

```
% find local maxima
\text{mag} = \text{abs}(X2);
mag = mag(1:end/2+1);peaks = (\text{mag}(1:\text{end-2}) \le \text{mag}(2:\text{end-1})) & (\text{mag}(2:\text{end-1}) > \text{mag}(3:\text{end}));
```
m) Then evaluate the peaks at corresponding frequencies above a threshold:

```
peaks = peaks & mag(2:end-1) > 0.5;
fmax = f2(peaks)
```
The same can be accomplished using findpeaks() function from Signal Processing Toolbox. Check its documentation using doc findpeaks.

## Matlab Session [5.3](#page-21-1) — Musical instrument (5/7)

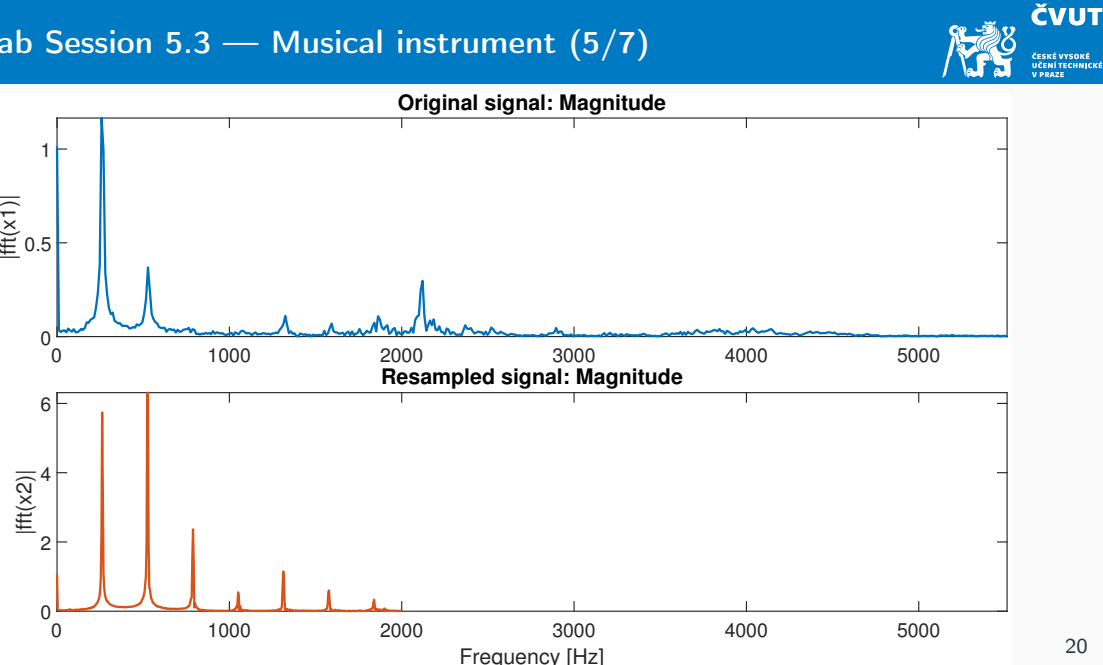

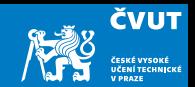

n) Finally we will use Spectrogram with following specifications:

```
nwin = 512; % samples of a window
noverlap = 256; % samples of overlaps
nfft = 512; % samples of fast Fourier transform
f = figure(4);subplot(211);
spectrogram(x1, nwin, noverlap, nfft, sr1, 'yaxis');
subplot(212);
spectrogram(x2, nwin, noverlap, nfft, sr2, 'yaxis');
```
o) Carefully study the options for the spectrogram() using doc spectrogram!

## Matlab Session [5.3](#page-21-1) — Musical instrument (7/7)

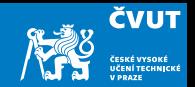

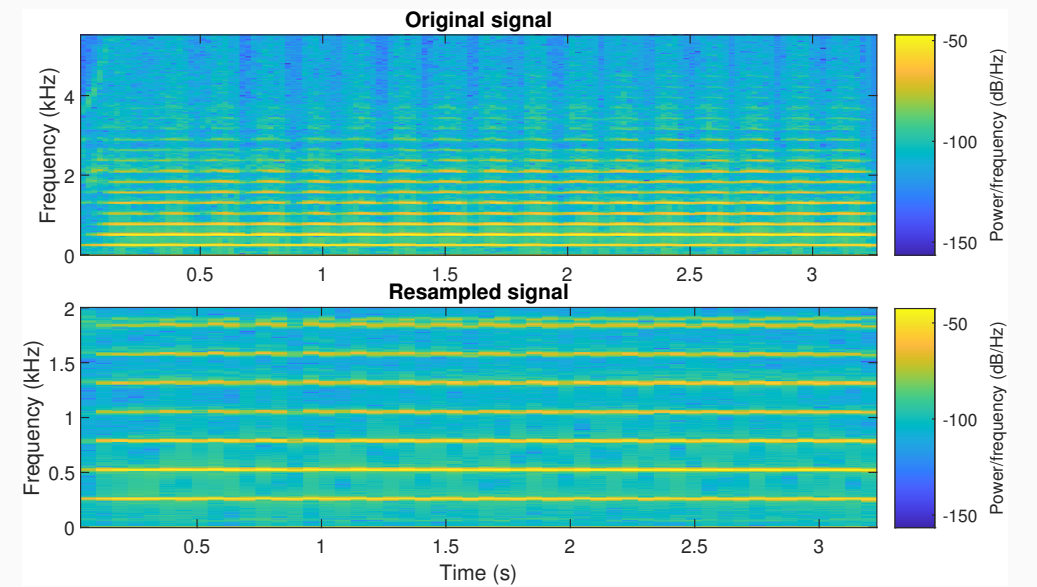

# <span id="page-30-1"></span><span id="page-30-0"></span>Matlab Session [5.4](#page-30-1)

## Matlab Session [5.4](#page-30-1) — Steam whistle (1/6)

- **ČVUT**
- a) Start MATLAB. Load in the "train" signal with command load('train'). Note that the audio signal is loaded into a variable y and the sampling rate into Fs.

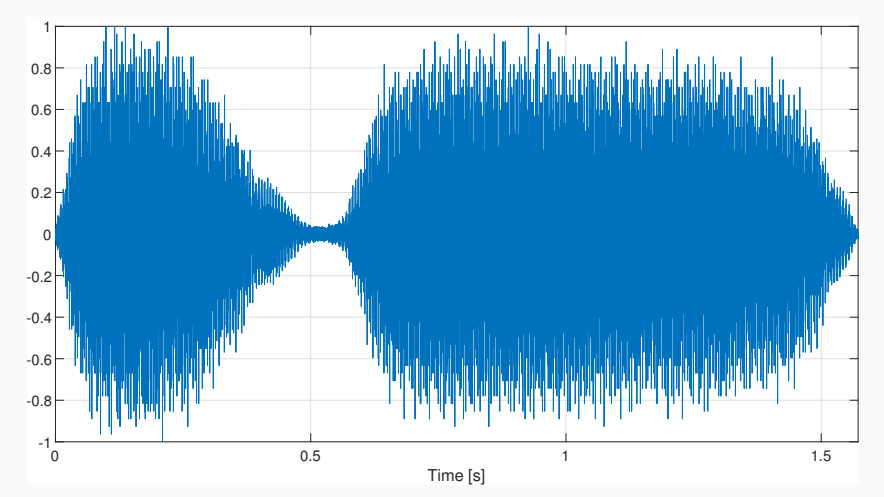

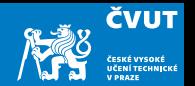

- b) The sampling rate is 8192 Hz, and the signal contains 12 880 samples. Q: What is the length of the sound in seconds?
- c) Compute the DFT of the signal with  $Y=fft(y)$ . Display the magnitude of the Fourier transform with plot(abs(Y)) The DFT is of length 12 880 and symmetric about center.

d) Since MATLAB indexes from 1, the DFT coefficient  $Y_k$  is actually  $Y(k+1)$  in

- MATI ARI
- e) You can plot only the first half of the DFT with  $plot(abs(Y(1:6441))$ .
- f) Compute the actual value of each significant frequency in Hertz. Use the data cursor on the plot window to pick out the frequency and amplitude of three largest components.

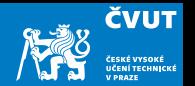

- b) The sampling rate is 8192 Hz, and the signal contains 12 880 samples. If we consider this signal as sampled on an interval (0, T), then  $T = 12880/8192 \approx 1.5723$  seconds.
- c) Compute the DFT of the signal with  $Y=fft(y)$ . Display the magnitude of the Fourier transform with plot(abs(Y))

The DFT is of length 12 880 and symmetric about center.

- d) Since MATLAB indexes from 1, the DFT coefficient  $Y_k$  is actually  $Y(k+1)$  in MATLAB!
- e) You can plot only the first half of the DFT with  $plot(abs(Y(1:6441))$ .
- f) Compute the actual value of each significant frequency in Hertz. Use the data cursor on the plot window to pick out the frequency and amplitude of three largest components.

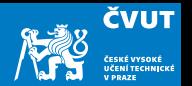

- <span id="page-34-0"></span>g) Denote these frequencies  $f_1$ ,  $f_2$ ,  $f_3$ , and let  $A_1$ ,  $A_2$ ,  $A_3$  denote the corresponding amplitudes. Define these variables in MATLAB.
- h) Synthesize a new signal using only these frequencies, sampled at 8192 Hz on the interval [0, 1.5) with

```
t = \left[0:1/8192:1.5\right];
```
 $ys = (A1*sin(2*pi*f1*t)+A2*sin(2*pi*f2*t)+A3*sin(2*pi*f3*t))/(A1+A2+A3);$ 

- <span id="page-34-1"></span>i) Play the original train sound with sound(y) and the synthesized version sound(ys). Compare the quality!
- j) Can you explore another frequency components? If it is so, follow the steps  $g$ -[i\)](#page-34-1) and listen to the result.

We can now extend this observation and study a simple approach to lossy audio signal compression.

## Proposition (Simple lossy audio signal compression)

The idea is to transform the audio signal in the frequency domain with DFT and then to eliminate the insignificant frequencies by thresholding, i.e. by zeroing out any Fourier coefficients below a given threshold. This becomes a compressed version of the signal. To recover an approximation to the signal, we use inverse DFT to take the limited spectrum back to the time domain.

**ČVUT** 

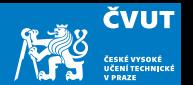

- k) Thresholding: Compute the maximum value of  $Y_k$  with  $m = max(abs(Y))$ . Choose a thresholding parameter  $\in (0,1)$ , for example, thresh=0.1
- l) Zero out all frequencies in Y that fall below a value thresh\*m. This can be done with logical indexing or e.g. with

Ythresh=(abs(Y)>m\*thresh).\*Y;

Plot the thresholded transform with plot(abs(Ythresh)).

- m) Compute the compression ratio as the fraction of DFT coefficients which survived the cut, sum(abs(Ythresh)>0)/12880.
- n) Recover the original time domain with inverse transform  $vt = real(ifft(Ytresh))$ and play the compressed audio with sound  $(vt)$ . The real command truncates imaginary round-off error in the ifft procedure.

o) Compute the distortion (as a percentage) of the compressed signal using formula

$$
\epsilon = \frac{\|\mathbf{y} - \mathbf{y_t}\|^2}{\|\mathbf{y}\|^2}
$$

Note: The norm(y) command in MATLAB computes ∥y∥, the standard Euclidean norm of the vector y.

p) Repeat the computation for threshold values thresh=0.5, thresh=0.05 and thresh=0.005. In each case compute the compression ratio, the distortion, and play the audio signal and rate its quality.

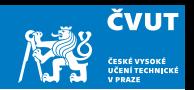